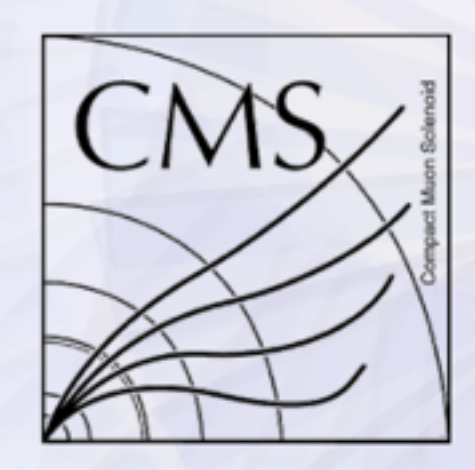

CMS Experiment at LHC, CERN Data recorded: Sun Oct 17 06:19:04 2010 Run/Event: 148031 / 466240176 Lumi section: 586

# Fireworks The CMS Event Display

D.Kovalskyi (MIT) A.Tadel, M.Tadel, A.Yagil (UCSD) for CMS Visualization team

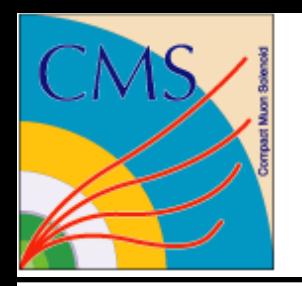

## Introduction

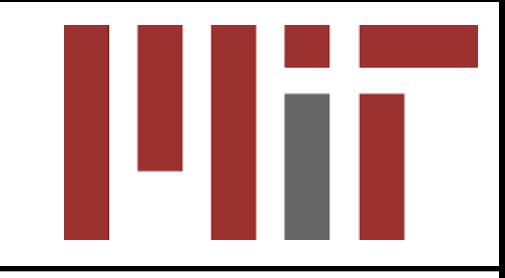

- Fireworks CMS data exploration tool D
	- graphical and tabulated information presentation  $\triangledown$
- Based on ROOT can be reused in other experiments D
	- Data stored in ROOT format D
	- All core elements are TEve objects D
- Physics Analysis oriented D
	- Simplified information presentation is favored over exact 3D  $\triangledown$ presentation for primary users
		- Low level details are accessible for experts in a full CMSSW framework  $\triangleright$ implementation
- 1. "Tarball" stand alone application for Mac OS X and Linux
	- Input: data in ROOT EDM format (local files, xrootd etc)
- 2. Full framework expert option
	- All CMSSW reconstruction algorithms are  $\bigotimes$ available
- 3. Online data visualization at P5@CERN
	- Dedicated setup with prompt data D reconstruction and live data visualization
- 4. Web-based visualization
	- Under development D

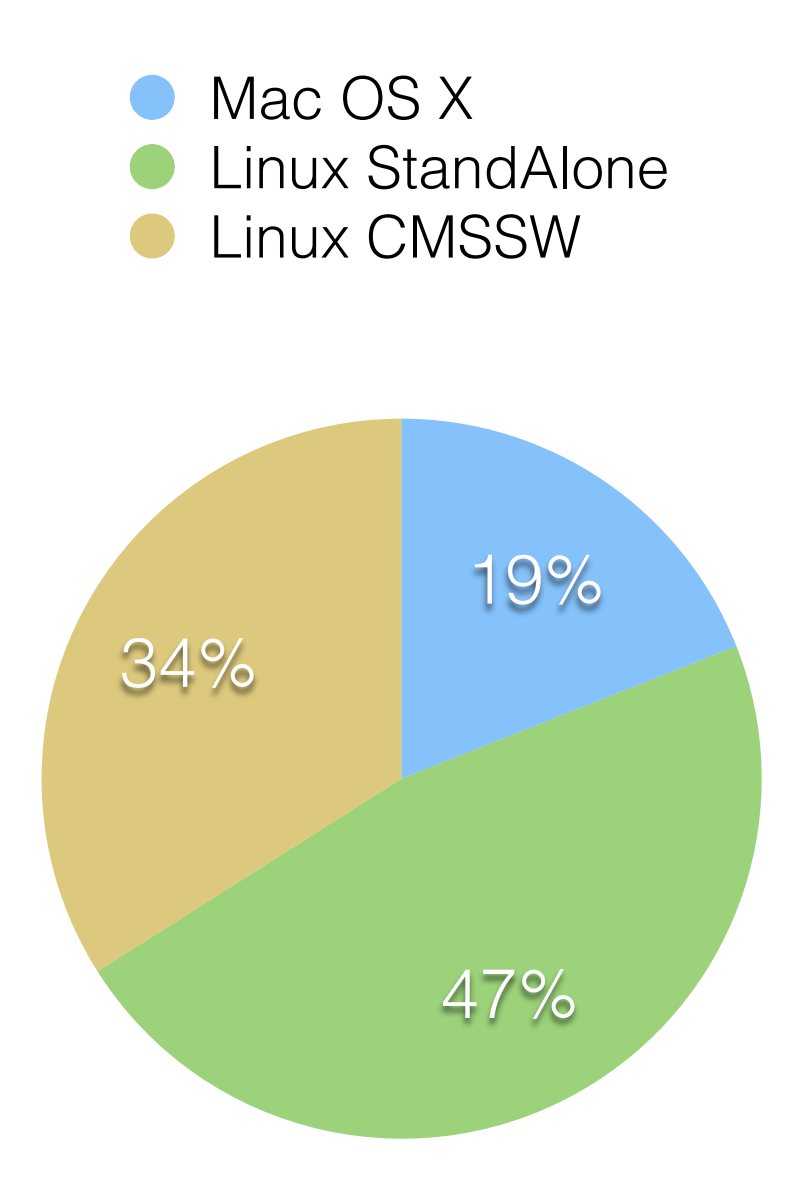

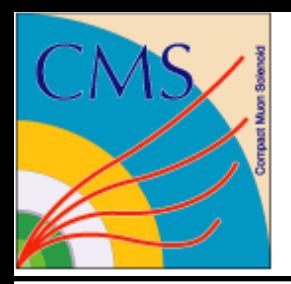

# Primary Users

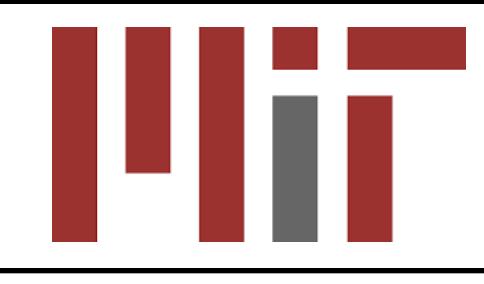

- Physics Analyzers D
	- identify a subset of events that needs to be understood using D user ntuples, extract the events in EDM format and explore
- "MET scanners"
	- a group of physicists looking at events with anomalous large  $\triangledown$ missing energy and develop filtering strategy for new physics searches
- Particle Flow algorithm developers D
	- core of CMS global event view approach  $\otimes$
- New detector geometry developers D
- Debugging of low level reconstruction issues D
- Live low latency data monitoring at P5 D

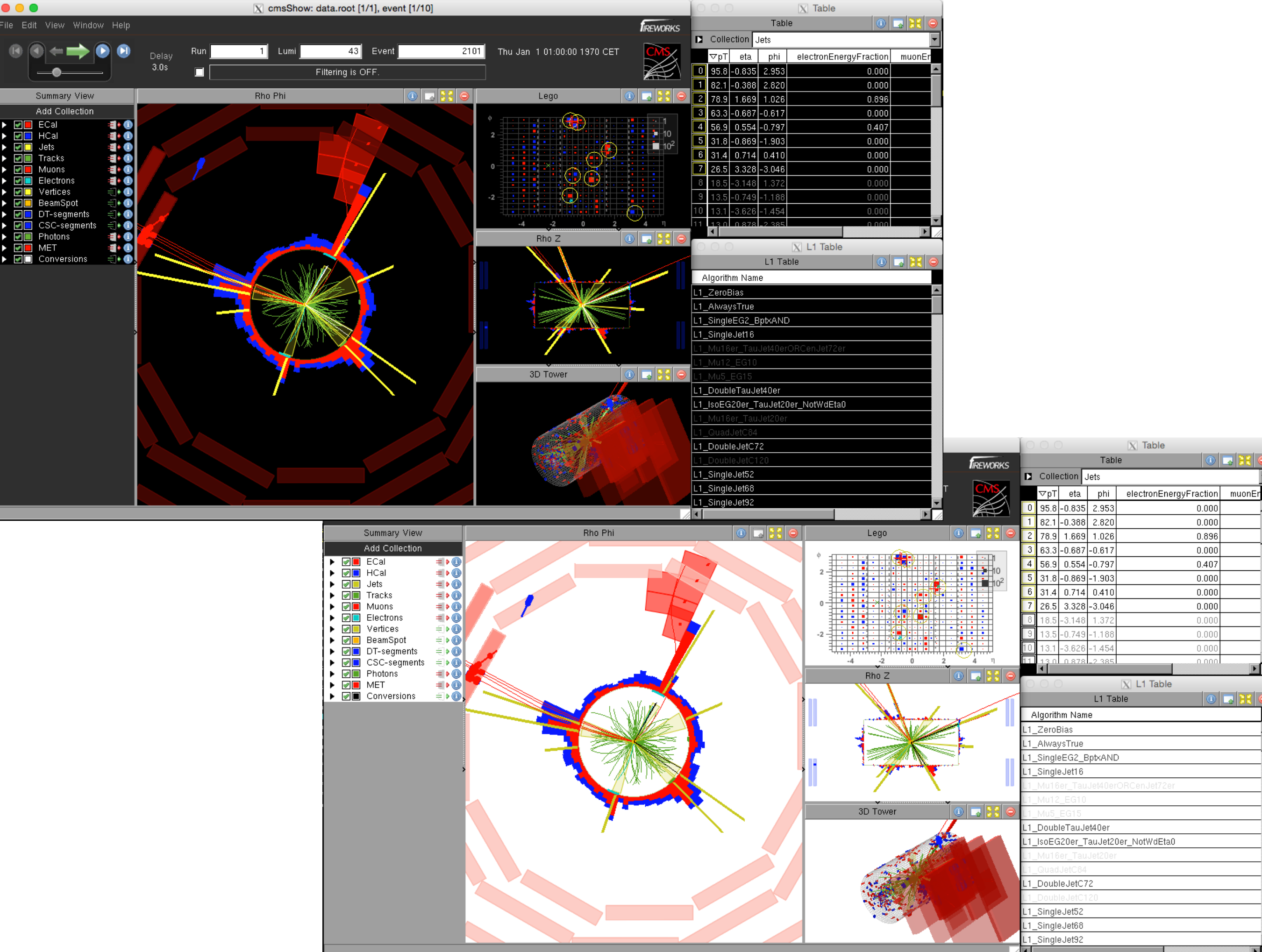

 $\overline{\mathbf{w}}$ 

 $\sim$ 

### Controls

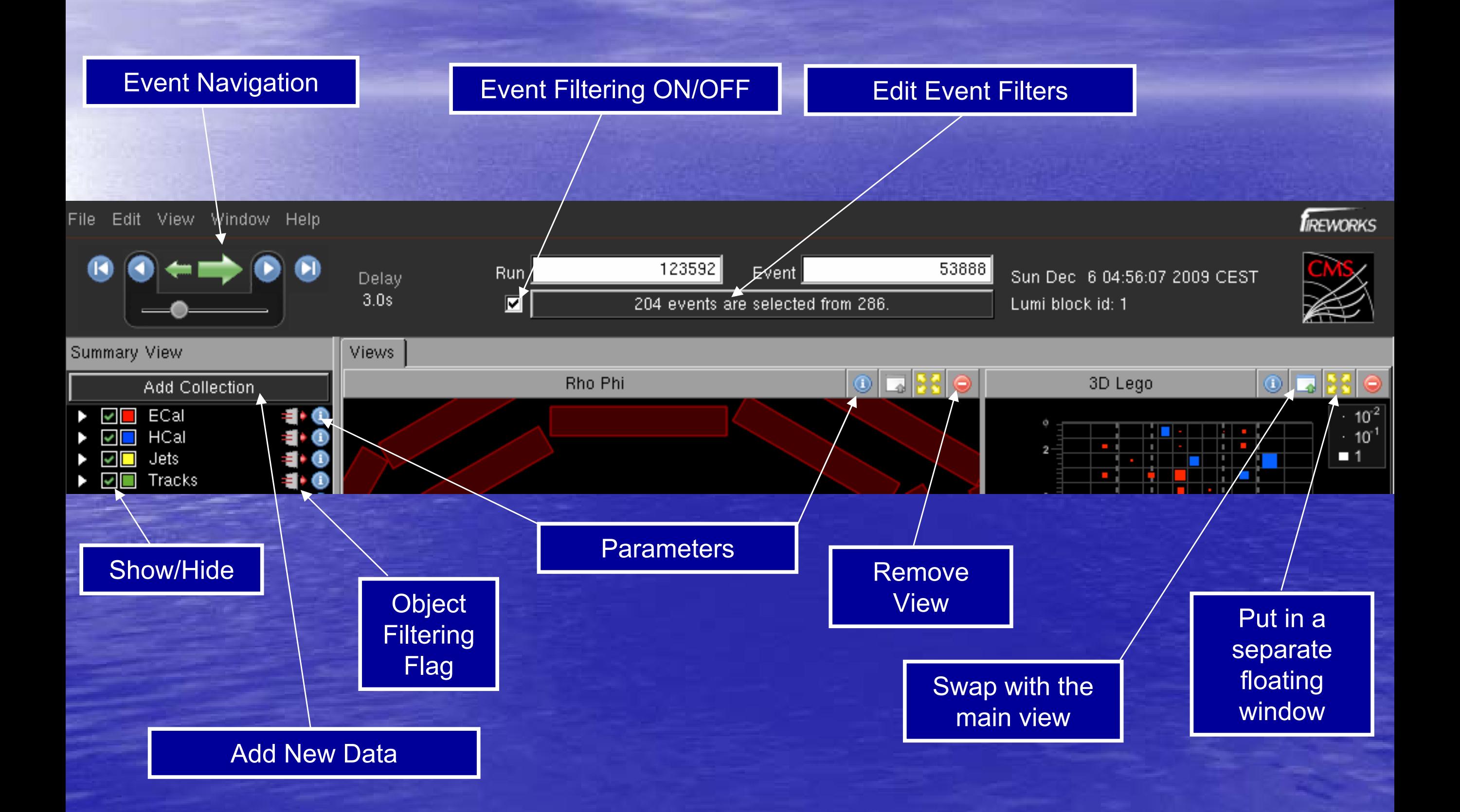

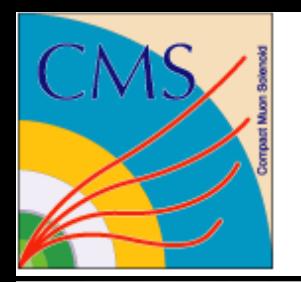

## Add New Collection

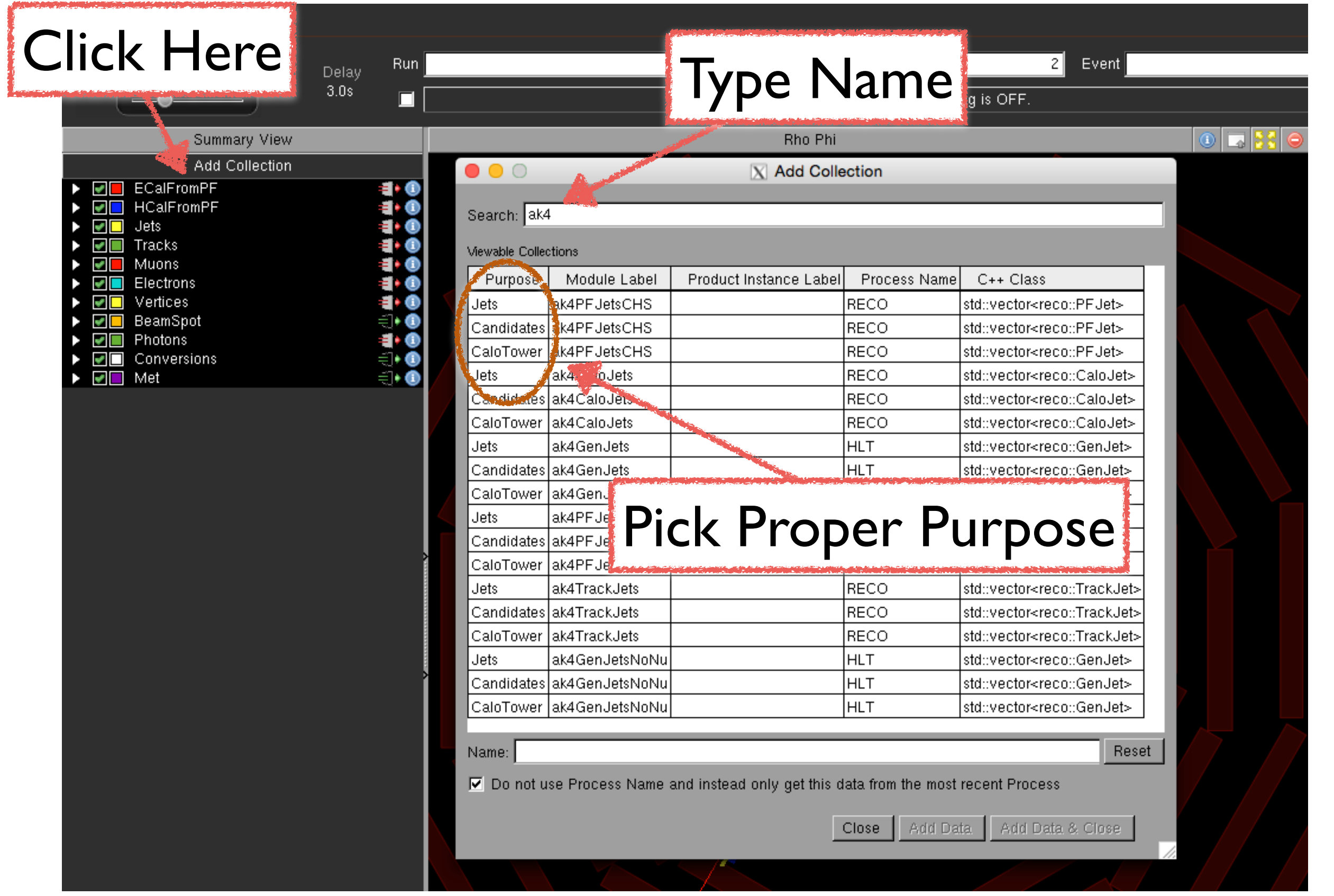

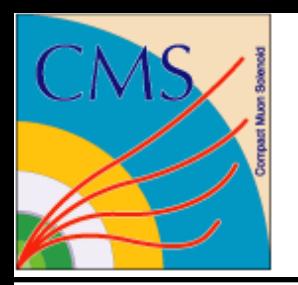

## Table View

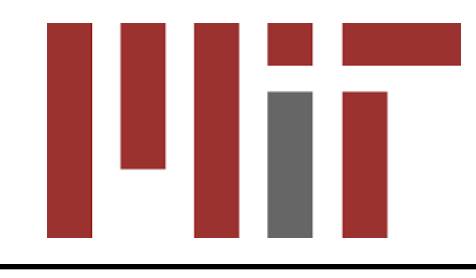

#### Expression is a method of the class - use tab completion to see what is available

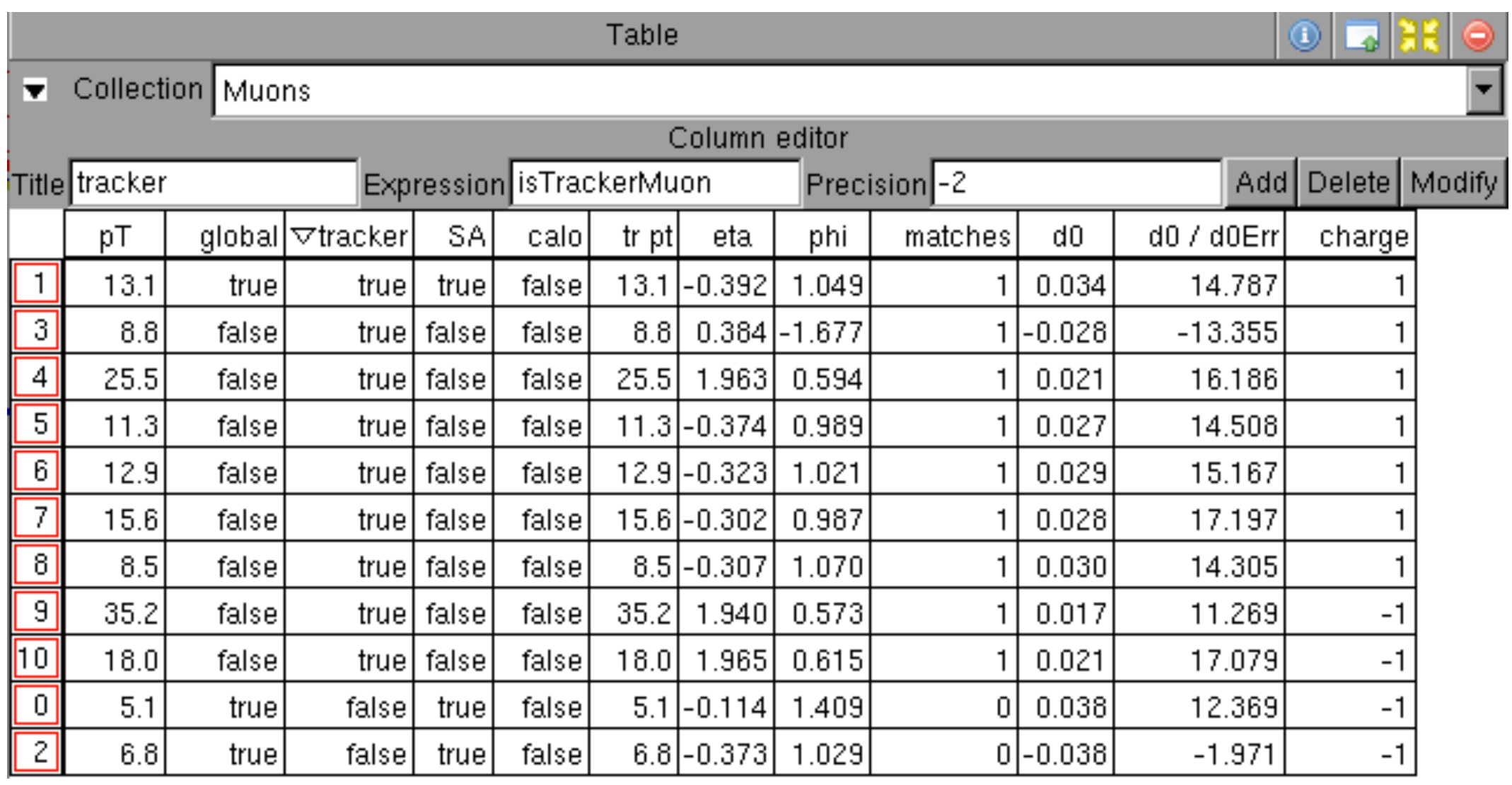

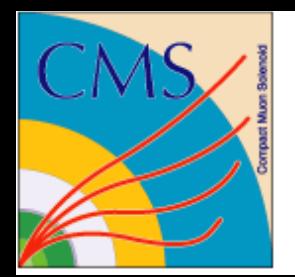

# Object Filtering

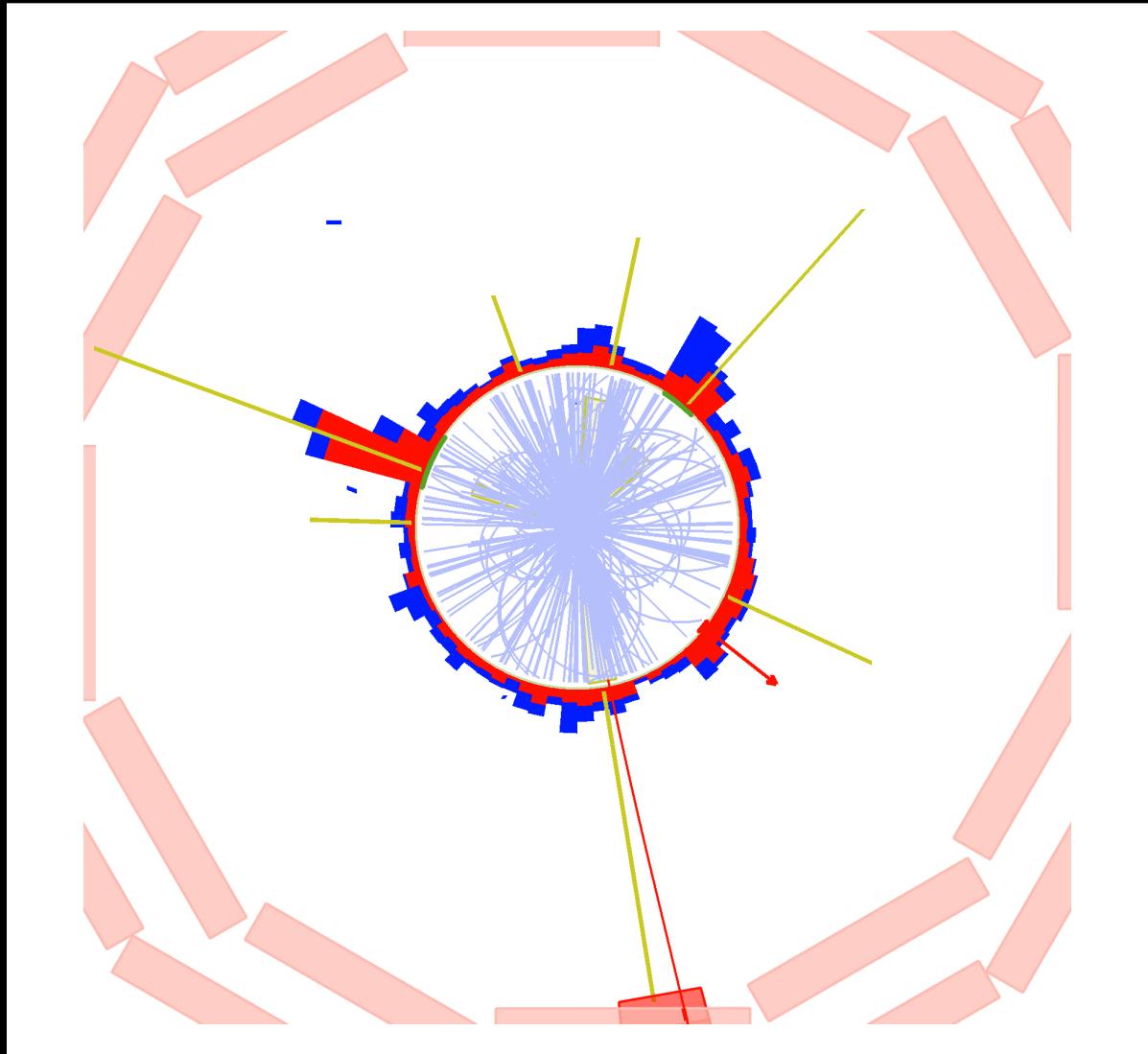

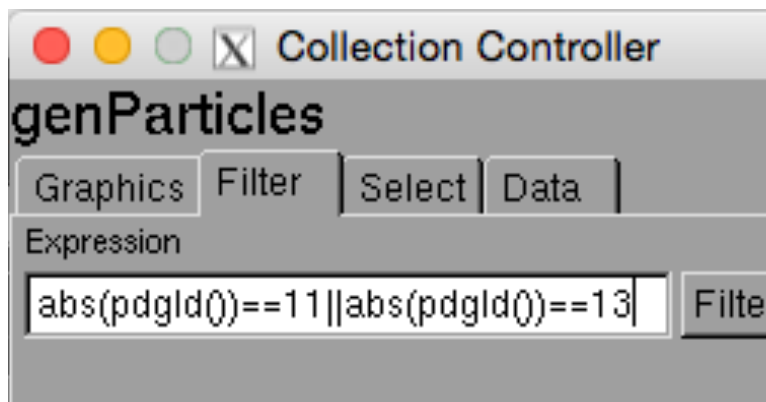

- Filtering can be applied to each collection  $\triangleright$ independently
- User can build a complex expression using  $\blacktriangleright$ methods of the object class
- Filters are stored as a part of custom  $\triangleright$ configuration to be re-used
- Tab-completion helps to explore methods of  $\blacktriangleright$ the object class for improved usability

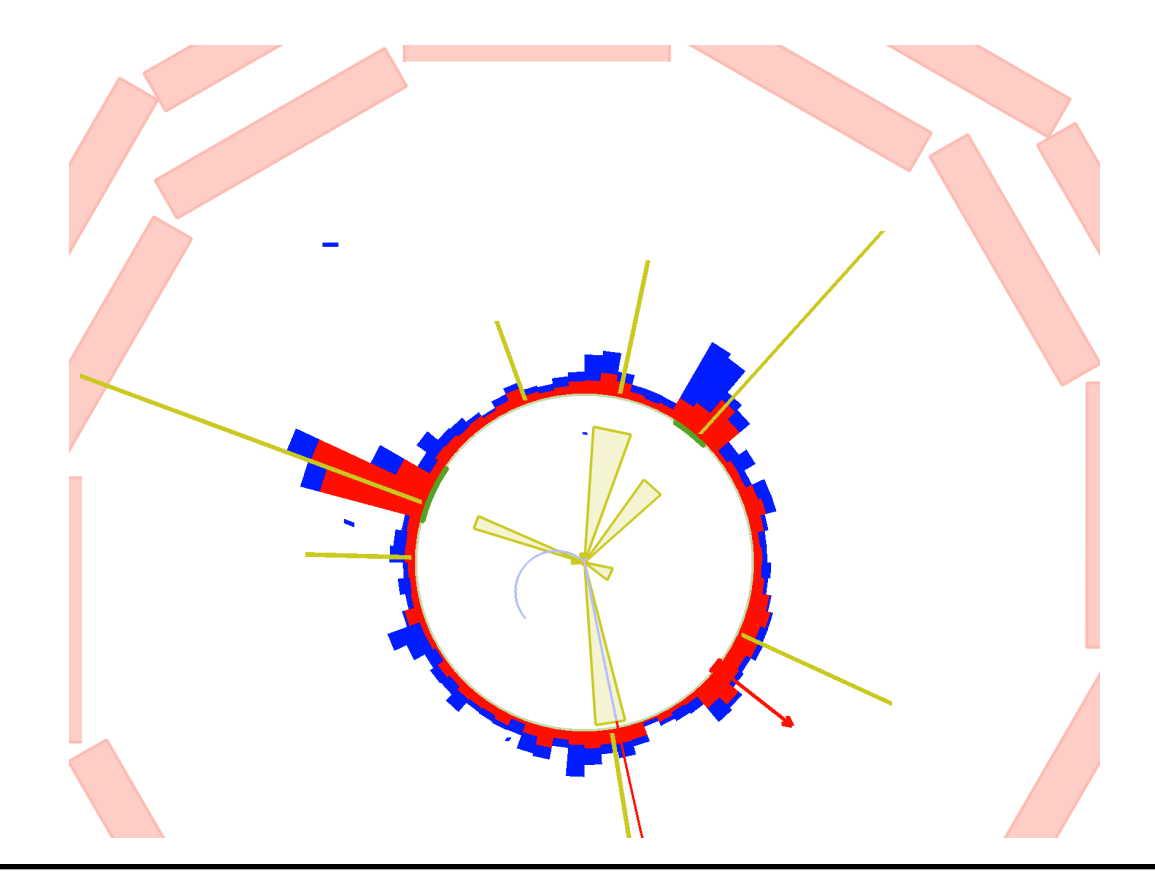

ЦΠ

### **Object Selection**

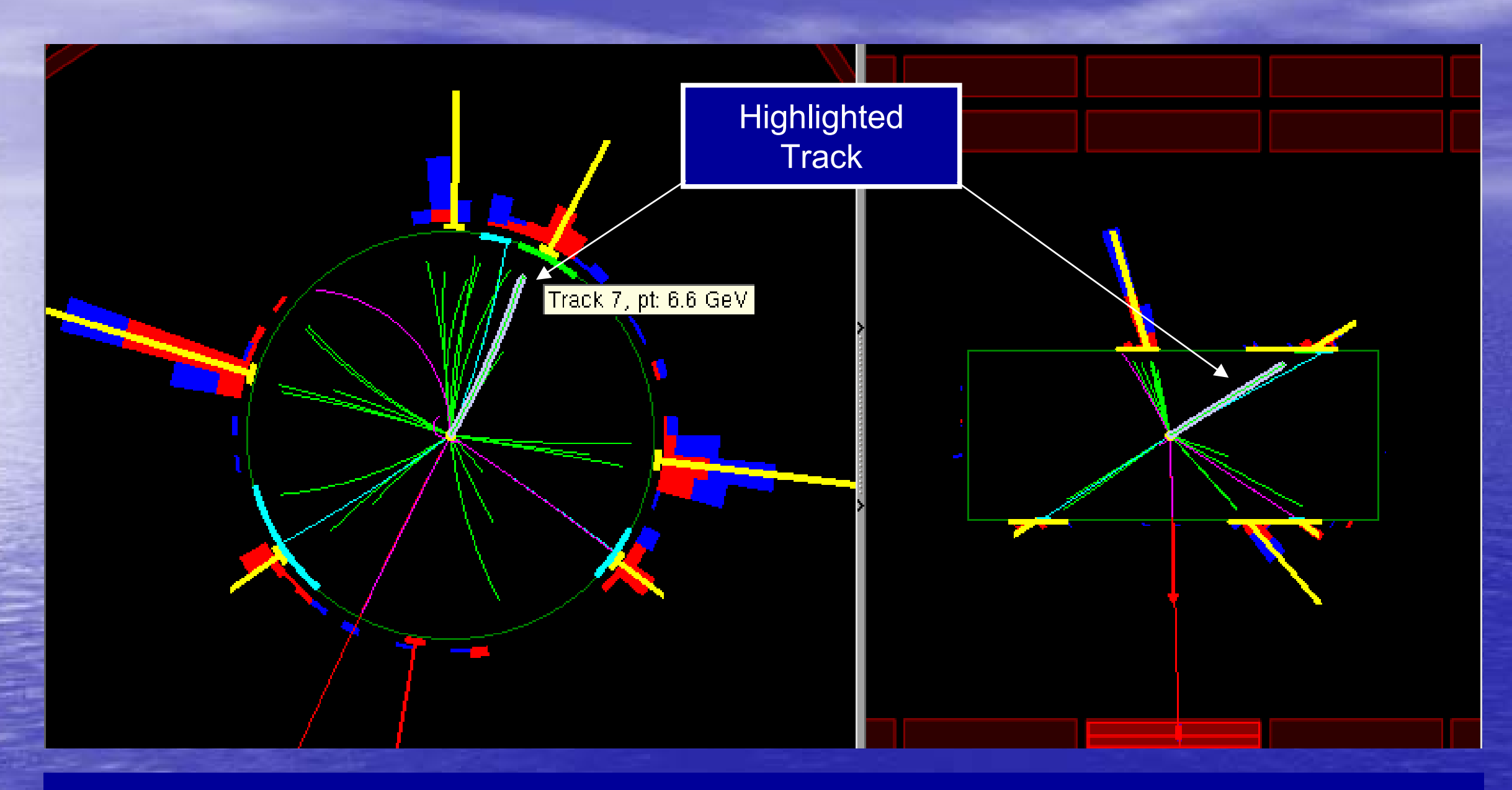

- All projections of an object in different views are logically connected
- Selection and highlight are automatically propagated to all views making it simple to visualize where the object is in 3D  $\,$
- Mouse over event trigger Hint PopUp, which displays information about the object. In the example we see 7<sup>th</sup> track in the Tracks collection and its Pt is 6.6 GeV

### **Event Filtering**

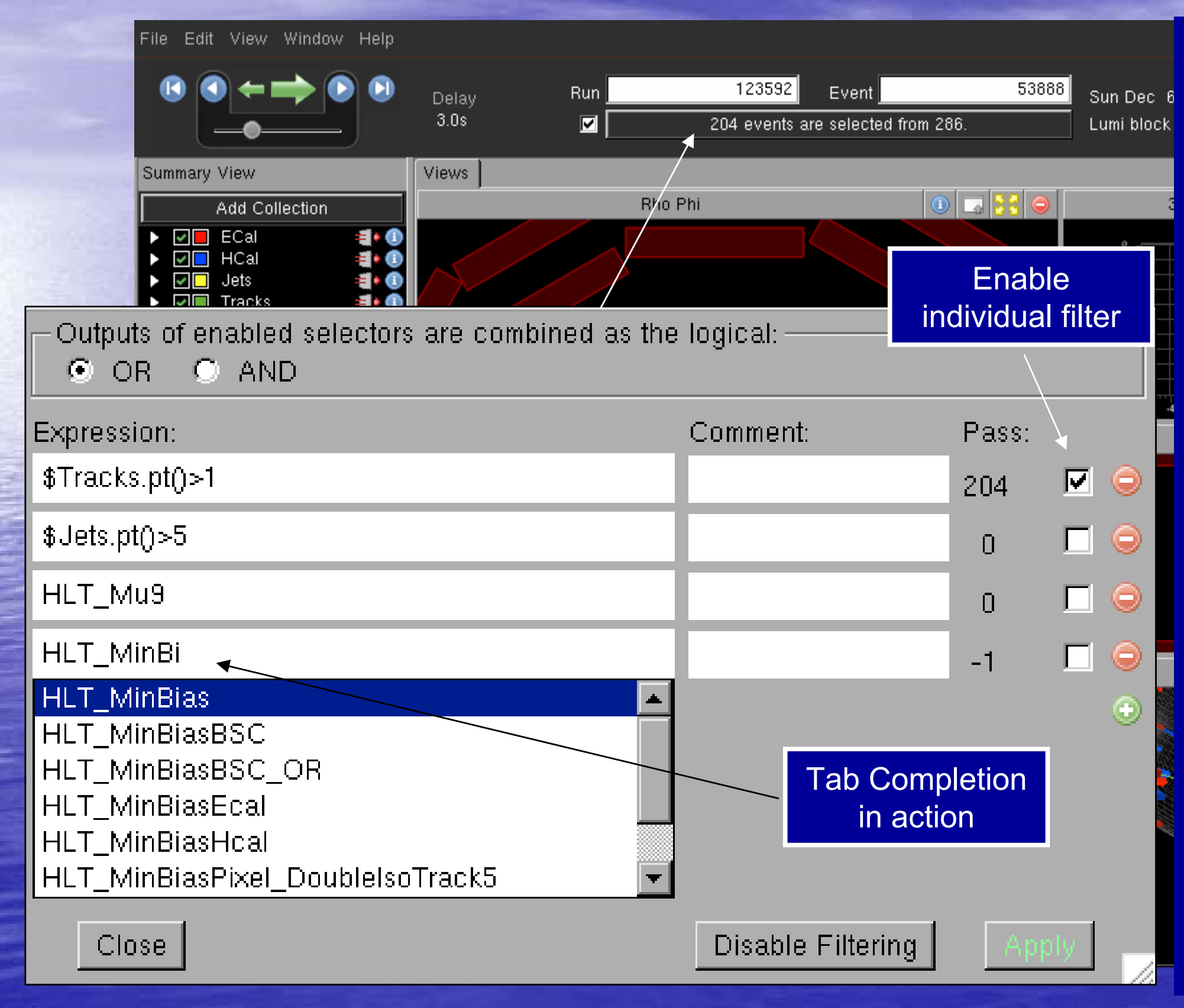

• Event filtering allows to select interesting events based on a complex selection - anything that you can use as selection in a Draw command in FWLite/ROOT will work

- You may also filter on HLT triggers
- When filter is in use, all event navigation is limited to events that passed the selection.

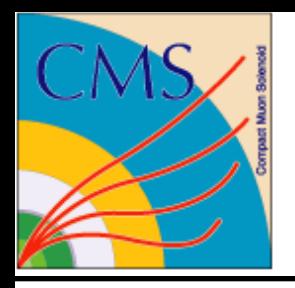

## Summary

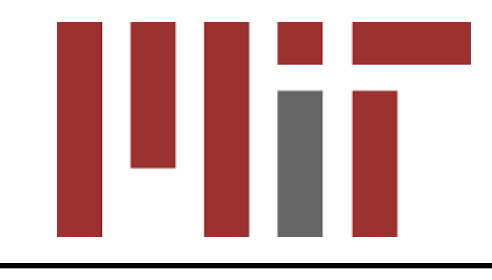

- Fireworks Event Display is a powerful tool that allows  $\bigotimes$ to explore data in a graphical and numerical forms
- Developed for physics analyzers as primary users D
	- Detector, online and offline needs are taken into account D
- Primary distribution model D
	- A tarball for Linux and Mac OS X  $\triangleright$ 
		- Full framework implementation is available for experts  $\triangleright$
- **We are looking to retain the functionalities that our** community uses and expects
	- if possible we would like to add to them, but not at a cost of  $\bigotimes$ compromising or losing any